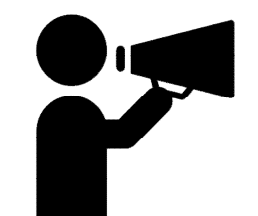

# マチイロで地域の情報を入手しよう

<ダウンロード方法> ①アプリストアを起動。 例) A App store ▶ Play ストア ② 検索欄に「マチイロ」と入力。 ③マチイロのアプリページを開く。 ④「入手」「インストール」ボタンをタップしてダウンロード開始。 ⑤ダウンロードが完了したら「開く」ボタンをタップして起動。

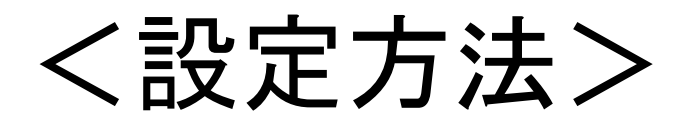

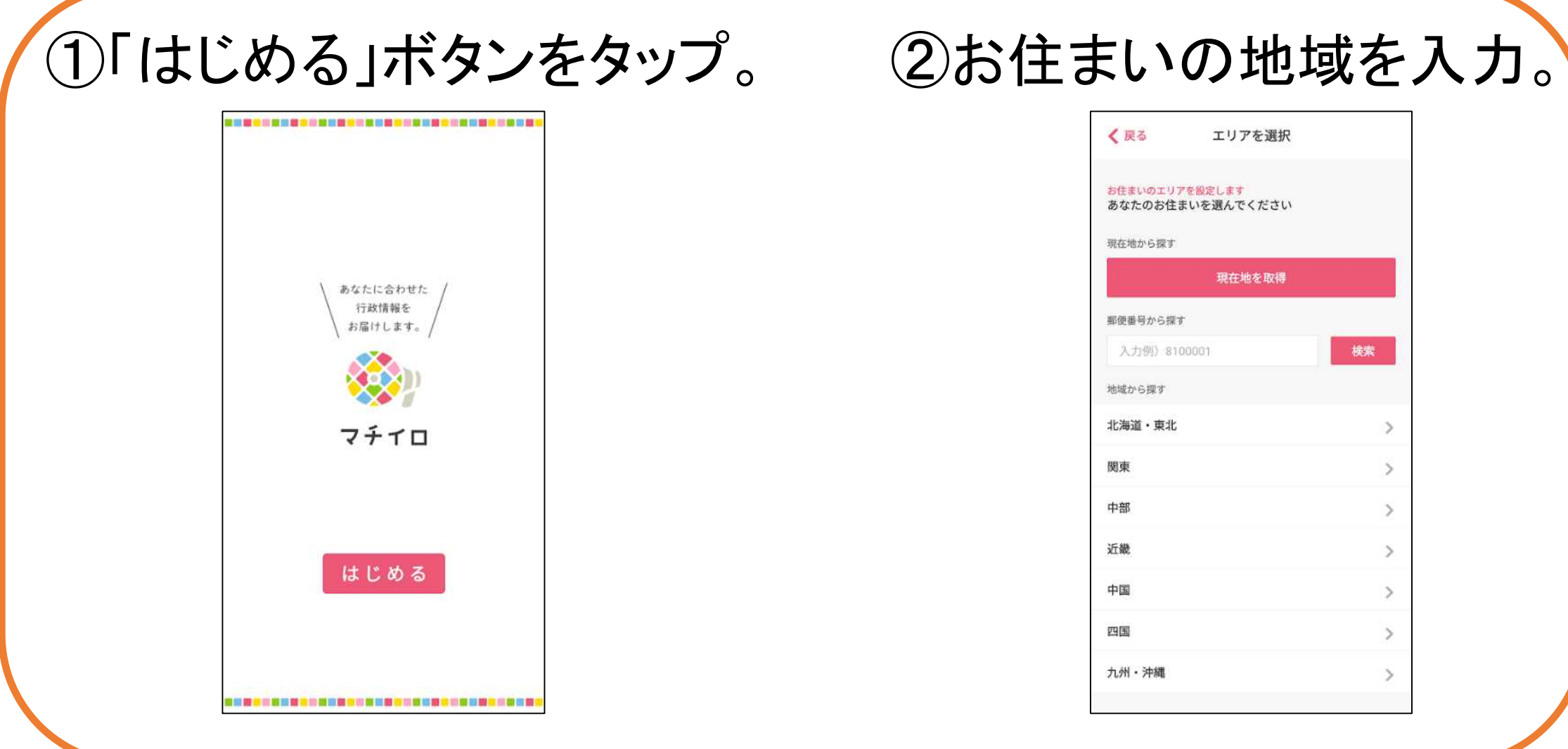

## ③知りたい情報の分野を選択。

次へ

く戻る 興味のある分野 設定した地域の新着情報をお届けします。 興味のある分野を選んでください。 イベント 募集、観光、文化、スポーツなど 子ども 好場、出産、子育て、学校、教育など 医療、病院、予防提種など 住まい 防災、住宅、空き家、太陽光など 福祉 高齢者、障がい、介護など 仕事 就職、職業訓練、雇用など まちづくり 防犯、歴史、商店街、復興など 環境 ごみ、リサイクル、緑化など 行政 議会、納税、条例、入札、助成金など 設定は後から変更できます。

・イベント→市が行うイベントの情報。

・子ども→子育てや出産、教育に関する情報。

・健康→医療などの情報(ワクチン接種情報はここ)

・住まい→防災情報や住宅情報など。

・福祉→コロナの感染状況や農業についての情報など。

・仕事→就職情報など。

・まちづくり→市のまちづくりに関する情報など。

・環境→ごみやリサイクルについての情報など。

・行政→議会や納税、助成金などについての情報など。

### ④性別・誕生日・地域を入力。 ⑤設定完了。

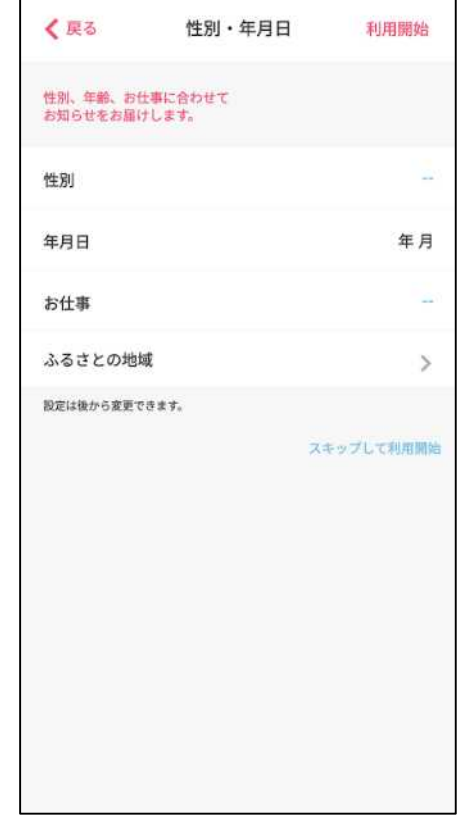

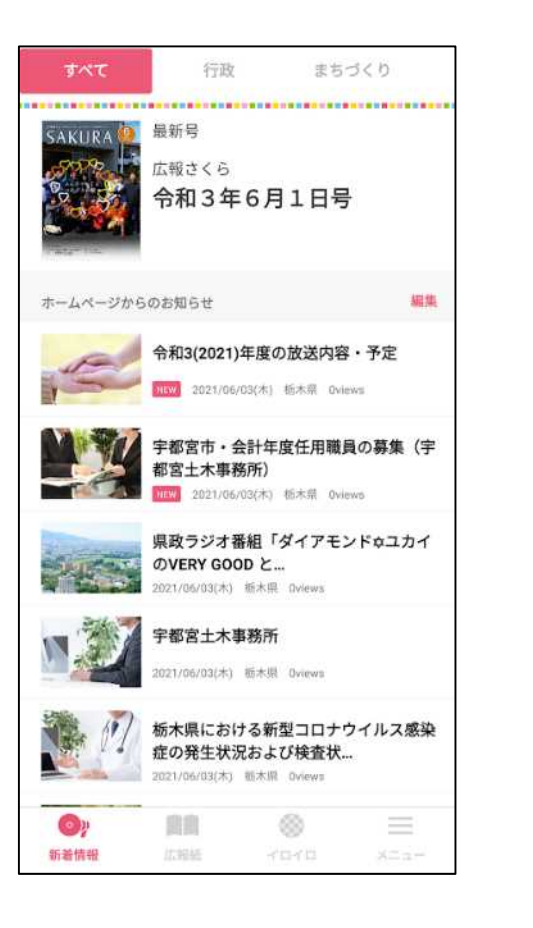

<得られる情報の例>

新着情報から広報さくらを見 ることができます。

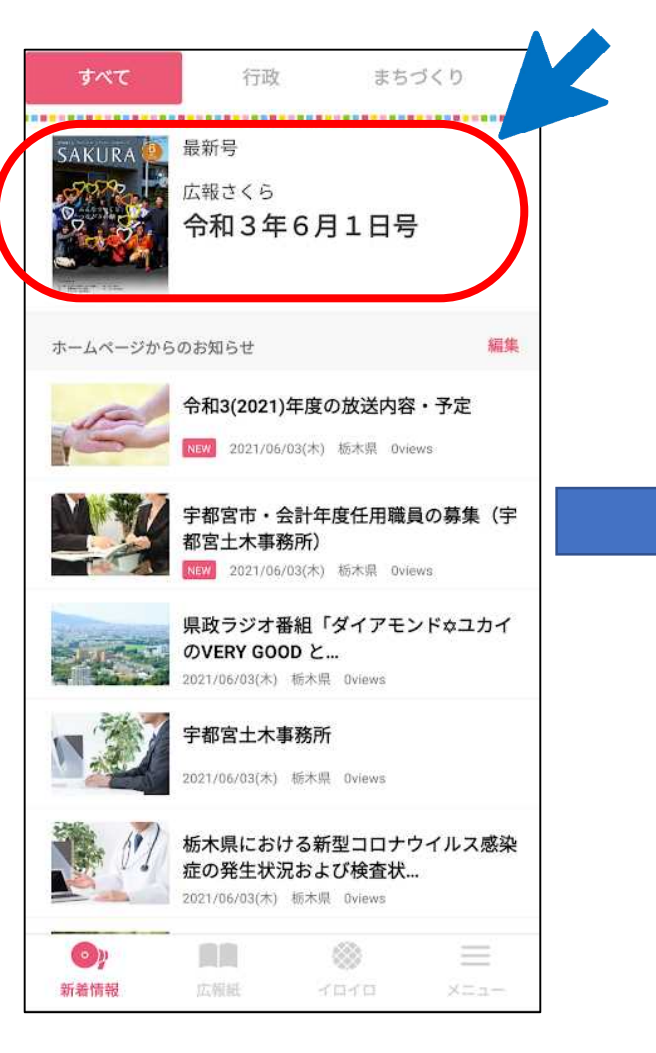

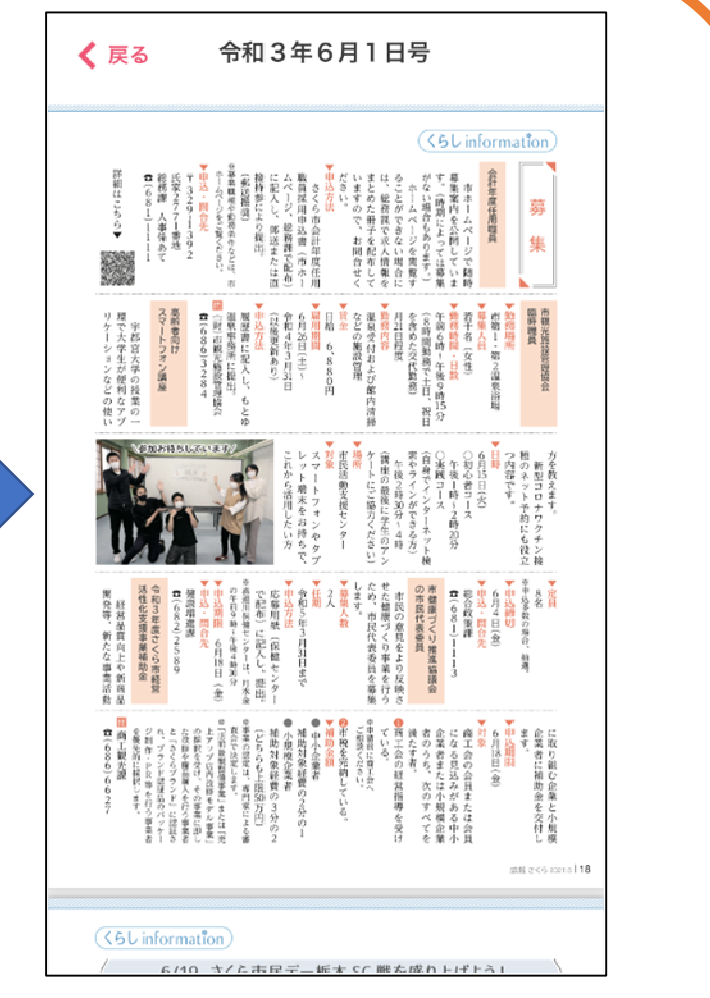

#### ページ上部のボタン(例:健康、 福祉)を押すと、その項目に関連 した情報を見ることが出来ます。

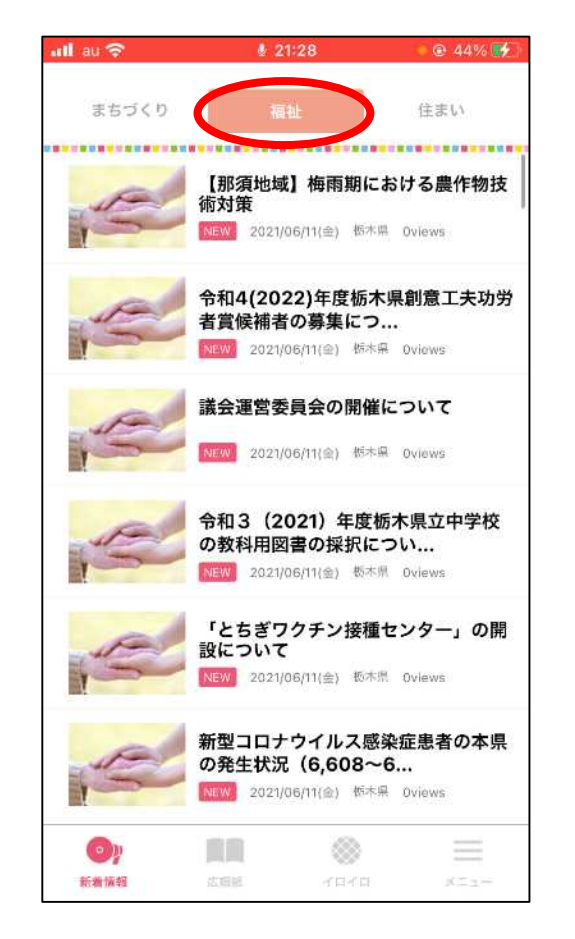

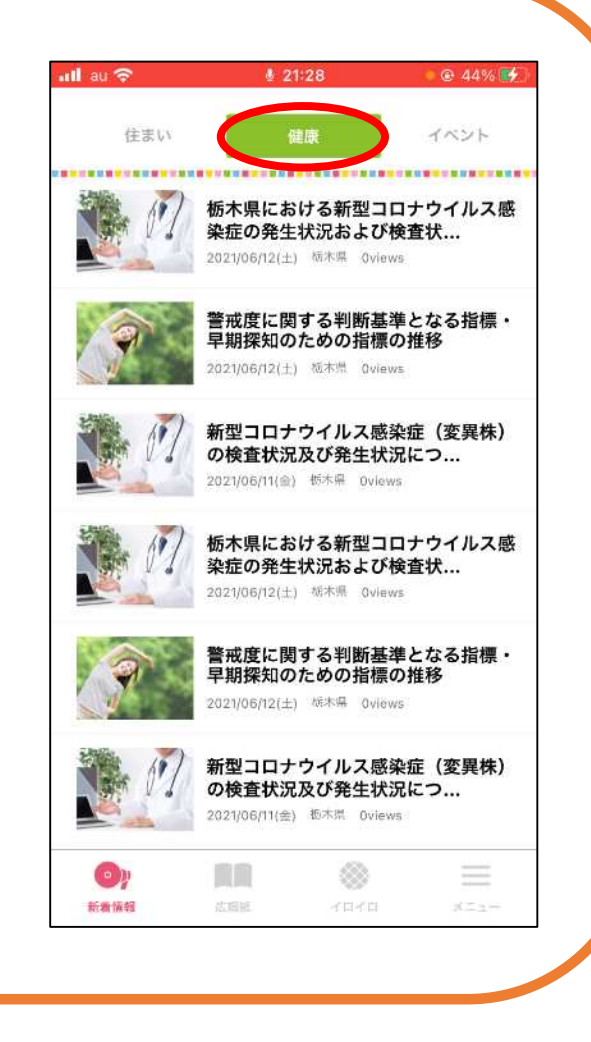